## FACTSHEET

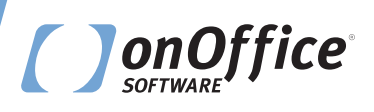

PROZESSMANAGER

# KINDERLEICHT PROZESSE OPTIMIEREN

Gewisse Arbeitsabläufe folgen stets dem gleichen Muster. Im hektischen Alltag passiert es, dass man einen Arbeitsschritt versäumt, wodurch sich alle nachfolgenden verzögern. Der **Prozessmanager** gibt Hilfestellung. Bauen Sie wiederkehrende Arbeitsabläufe ganz

einfach als Flussdiagramm nach. Prozesse werden effizient und zuverlässig vom System durchdekliniert, ohne dass Sie jeden einzelnen Arbeitsschritt jederzeit im Gedächtnis behalten müssen.

 $\frac{1}{\sqrt{2}}$ 

**ADDDDDDDDD**  $\overline{Q}$ 

# PROFITIEREN SIE VON DIESEN VORTEILEN!

## **ABLÄUFE STRUKTURIEREN UND EFFIZENZ STEIGERN**

Definieren Sie die vielen, kleinteiligen Arbeitsschritte der Immobilienvermarktung als Abfolge von Prozessschritten: Automatisch den Notar kontaktieren, den Grundbuchauszug oder Katasterunterlagen anfordern, Fotografen bestellen, Exposé und Grundrisse erstellen – so wird nichts vergessen.

### **ZEITERSPARNIS DURCH AUTOMATI-SIERUNG**

Automatisch E-Mails und Immobilienstatistiken versenden, automatische Entscheidungen treffen lassen, Erinnerungen für Anrufe erhalten, Wiedervorlagen oder nach einem Verkauf Aufgaben an die Buchhaltung erstellen – das System nimmt Ihnen diese Arbeit ab.

### **BLEIBEN SIE IM GEDÄCHTNIS!**

Optimieren Sie Ihr Empfehlungsmarketing: Fragen Sie mit automatisierten Aftersales-Mails, wie sich der Käufer eingelebt hat, oder versenden Sie automatisch Geburtstagsgrüße. Diese kleinen Aufmerksamkeiten vergisst man schnell und nimmt sich damit die Chance auf Folgegeschäfte.

### **FÜR MAKLERKANZLEIEN JEDER GRÖSSE**

Ob es um den Akquiseprozess in einer kleinen Kanzlei geht, oder ob Sie in einer großen Firma das Onboarding neuer Arbeitskräfte erleichtern, gleichbleibende Qualität sicherstellen, oder die abteilungsübergreifende Arbeit koordinieren wollen – der Prozessmanager eignet sich für alle Makler.

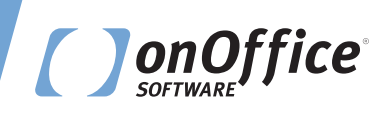

# WIE VERWENDEN KUNDEN DEN PROZESSMANAGER?

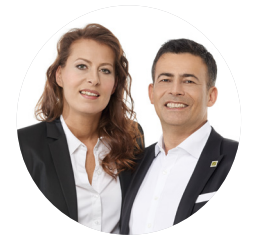

### **Markus Bühler**

### *Lebenstraum-Immobilien GmbH & Co. KG in München*

"Neben automatisierten Geburtstagsgrüßen haben wir einen Prozess für die automatisierte Löschung von Interessenten, die zwar eine Immobilie angefragt, aber der Datenspeicherung laut DSGVO nicht zugestimmt haben. onOffice hat diesen Prozess für uns erstellt und wird ihn weiteren Kunden als Standard-Prozess zugänglich machen."

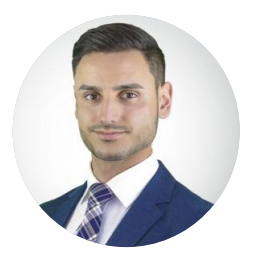

## **Nikolaos Dederer**

### *IT-Referent bei Wüstenrot Immobilien GmbH in Ludwigsburg*

"Der integrierte Prozessmanager von onOffce hilft unseren Maklern bei der Bewältigung von gleichbleibenden Abläufen. Beispielsweise werden Anfragen von Kunden, die ein Immobilienexposé erhalten möchten, automatisch beantwortet. Die hierdurch eingesparte Zeit können unsere Makler somit für andere Tätigkeiten nutzen."

## WIE VERWENDEN KUNDEN DEN PROZESSMANAGER?

# ERFOLGREICHE BEISPIELE

Jeder Makler makelt anders, darum gibt es so viele Prozesse, wie es Makler gibt. Hier zeigen wir nur zwei Beispiele für kleine, jedoch höchst effektive Prozesse.

#### **DATENBANKPFLEGE**

- Nutzen Sie den Prozessmanager, um automatisch Kontakte zu prüfen, bei denen seit einem längeren Zeitraum nichts mehr passiert ist. ۰
- Wenn die letzte Aktivität beispielsweise ein Jahr her ist, schickt der Prozess an diese Adresse automatisch eine E-Mail mit der Frage, ob noch Interesse besteht. ۰
- Erfolgt keine Reaktion, archiviert der Prozess die Adresse automatisch. ۰

#### **DSGVO-KONFORM ARBEITEN**

- Sobald Sie eine Immobilie archivieren, lassen Sie einen automatischen Prozess die Interessenten prüfen, die noch keine Rückmeldung bzgl. DSGVO gegeben haben und bei denen kein Grund für die Datenspeicherung eingetragen ist.
- Diese Adresse erhält daraufhin automa tisch eine E-Mail mit der Einverständniserklärung.
- Wird die Datenspeicherung abgelehnt, deaktiviert der Prozess für die Adresse den Newsletter und den automatischen Exposé-Versand und setzt den DSGVO-Status auf "widerrufen".
- Über das DSGVO-Widget können Sie die Adresse dann bequem löschen.

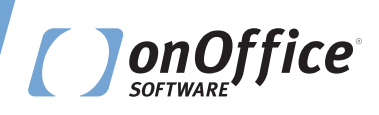

# WIE FUNKTIONIERT ES?

Mit dem Prozessmanager automatisieren Sie einen Großteil der Aufgaben, die bei der Objektakquise und im Tagesgeschäft anfallen.

Mit wenigen Klicks erstellen Sie Prozesse als übersichtliches Flussdiagramm mit jedem Prozessschritt als entsprechende Aktivität, wie Aufgabe, E-Mail, Termin oder Entscheidung. Sie behalten die Übersicht: Zur Unterscheidung haben die verschiedenen Prozessschritte unterschiedliche Formen und Farben.

Beim Prozessschritt für E-Mails oder Briefe hinterlegen Sie direkt die richtige Vorlage. Dadurch wird automatisch eine Nachricht mit dem korrekten Inhalt versendet.

Einmal angelegt, starten Sie Prozesse entweder manuell aus der Software heraus oder per Autostart. Der Autostart lässt sich an vielen Kriterien festmachen, z. B. ob der Interessent der Datenspeicherung zugestimmt hat oder ob bald ein bestimmtes Datum erreicht wird.

Prozesse laufen zuverlässig im Hintergrund ab. Sobald ein Schritt erledigt ist, öffnet sich der nächste beim jeweiligen Verantwortlichen – entweder sofort oder nach einer festgelegten Frist.

**Automatisierung nutzen und Arbeit beschleunigen: Testen Sie den Prozessmanager und überzeugen Sie sich selbst!**

## WIE FUNKTIONIERT ES?

# WEITERFÜHRENDE INFORMATIONEN

In der onOffice Akademie unter akademie.onoffice.com finden Sie unser Webinar zum Prozessmanager:

Hier können Sie dem Referenten live Fragen zum Tool stellen oder sich die Aufzeichnungen vergangener Webinare ansehen.

Eine kurze Video-Einführung in das Tool finden Sie hier:

Entdecken Sie weitere Features auf unserem Youtube-Kanal.

akademie.onoffice.com/w/204640  $\rightarrow$ 

youtu.be/Ft0MWYNVBuU  $\bigcirc$ 

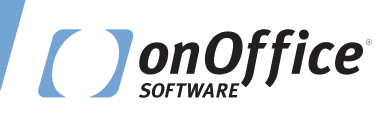

# GUT ZU WISSEN!

### **ACHTUNG: ADRESSPFLEGE**

Stellen Sie sicher, dass bei Adressen und Immobilien immer ein gültiger Betreuer eingetragen ist, damit die Prozesse den richtigen Verantwortlichen wählen.

#### **PROZESSCONTROLLER**

Bestimmen Sie einen Prozesscontroller, bei dem der Prozess landet, wenn zum Beispiel eine Deadline überschritten ist.

#### **AUTOSTART**

Bei einem Autostart sollten Sie für jeden Prozessschritt einen klaren Verantwortlichen definieren, z. B. den Betreuer der Immobilie, eine Gruppe oder einen konkreten Benutzer, bei dem der Schritt nach dem automatischen Start erscheint.

#### **ENTSCHEIDUNGEN**

Entscheidungen lassen sich nicht nachträglich in einen bestehenden Prozess einbauen. Bei vielen Entscheidungen innerhalb eines Prozesses empfiehlt es sich, den Prozess mittels Folgeprozessen in mehrere kleine Prozesse zu unterteilen, damit sie besser handhabbar bleiben.

#### **AKTIVIEREN**

Bitte schalten Sie den Autostart erst aktiv, wenn der Prozess vollständig erstellt und getestet ist.

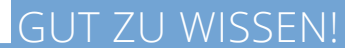

# **HINWEIS**

Bei dem Prozessmanager handelt es sich um ein kostenpflichtiges Zusatzmodul von onOffice.

In Kombination mit dem Anfragenmanager und dem Telefonmodul gibt es den Prozessmanager in unserem **Automatisierungspaket**.

**Sie möchten den Prozessmanager testen? Ihr vertrieblicher Ansprechpartner berät Sie gerne.**

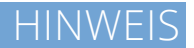

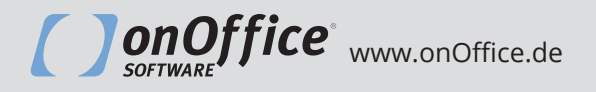

**Haben Sie weitere Fragen zum Prozessmanager? Wir helfen Ihnen gerne weiter.**

Für Interessenten Tel.: +49 241 446 86 151 E-Mail: sales@onOffice.com

Für Bestandskunden Tel.: +49 241 446 86 152 E-Mail: service@onOffice.com